# **PF-HD1401A**

フルHD対応2メガピクセル オートフォーカス屋外IRカメラ 取扱説明書

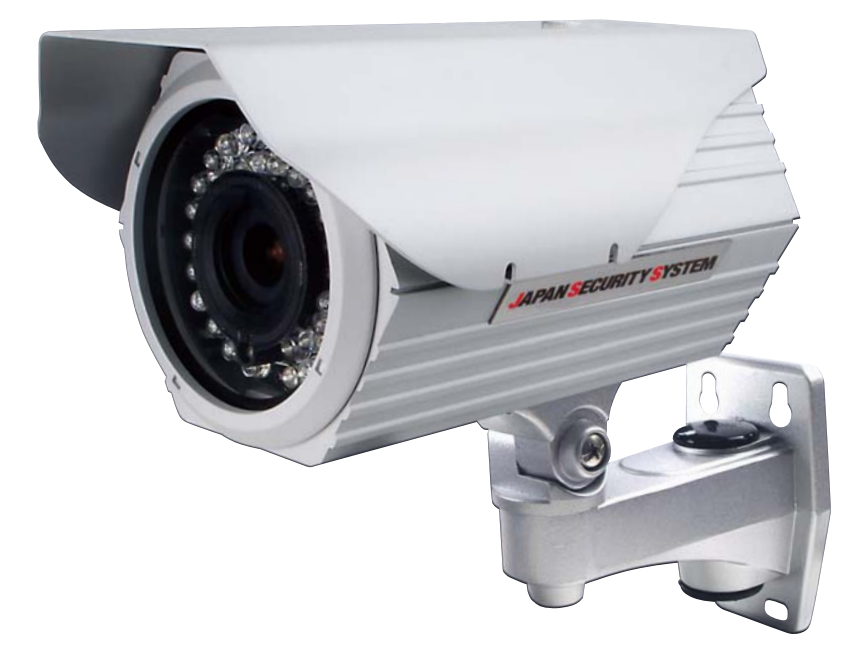

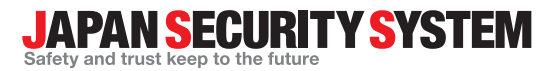

取扱説明書

**www.js-sys.com/**

# 目 次

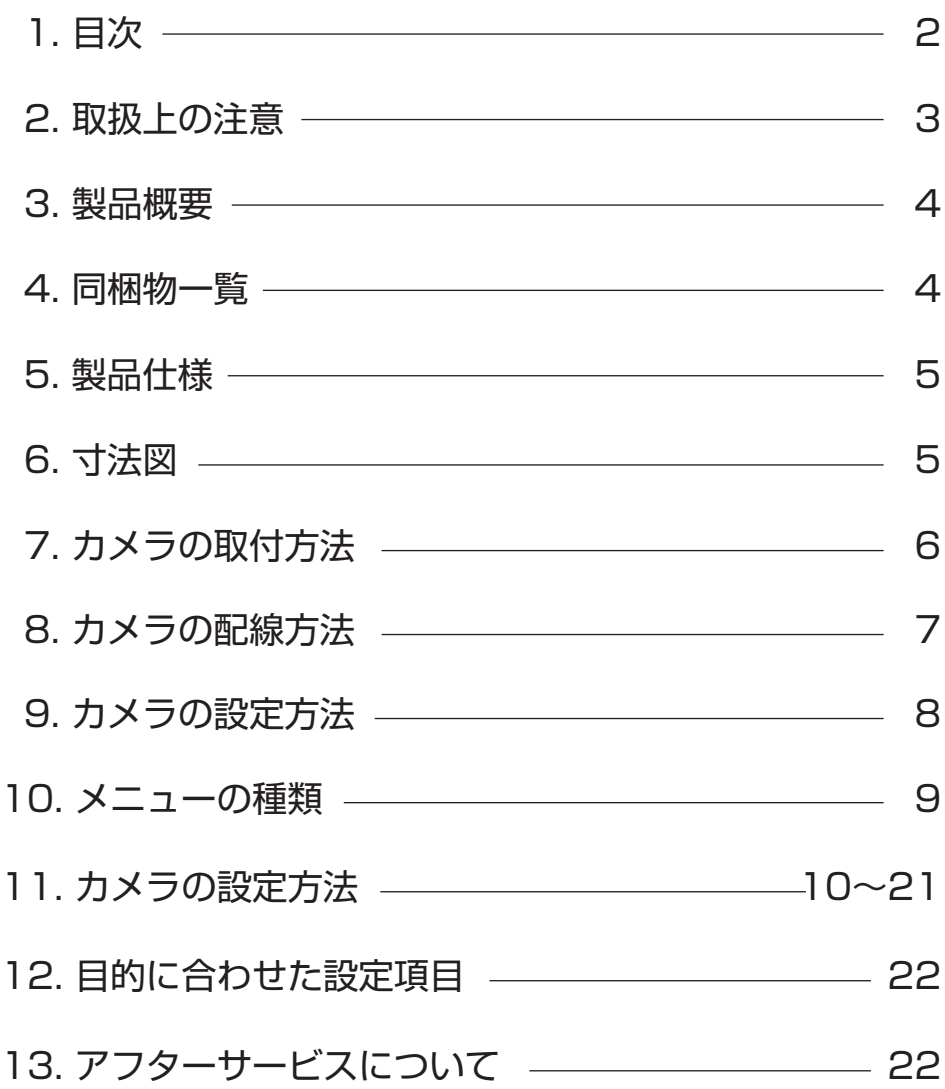

### 取扱上の注意

- 1. 取り付ける際には、カメラの重さを十分考慮し設置して下さい。 故障の原因となりますので、カメラを落としたり、強い衝撃や振動を与えないで下さい。
- 2. テレビ・無線機・磁石・電機モーター・変圧器・スピーカーなどの電磁波のある場所への カメラの設置は避けて下さい。 これらの装置から発生する電磁波がビデオ映像を歪める恐れがあります。
- 3. カメラ本体から高熱及び煙が発生した場合には、即座に使用を停止し購入先へお問い合わせ 下さい。
- 4. 人体に危険を及ぼす恐れがある為、カメラ本体を分解しないで下さい。分解すると保証対象外 となります。故障の際には、購入先へお問い合わせ下さい。
- 5. 使用・不使用中に関わらず、カメラを日光やその他、極端に明るい場所に向けないで下さい。
- 6. 濡れた手で電源コードや電源コネクタ付近を触ると感電する恐れがございますのでご注意下さい。
- 7. カメラをオイルやガスが発生する場所付近で使用しないで下さい。 湿気・水分・埃等で電気的障害を引き起こす原因となりますので、カメラを屋外へ設置される 場合は、カメラハウジングをご使用下さい。

※製品仕様及び外観は予告なく変更する事があります。 予めご了承願います。

### 製品概要

PF-HD1401Aは最新の映像伝送方式であるHD-SDIに対応。時間がかかる画角調整もオートフォ ーカス機能で簡単に。OSDメニューを利用した画質の調整が可能。設置環境や目的に合わせた撮影 が可能です。夜間での撮影を可能にするデイナイト機能、逆光補正機能、動きを検知するモーション 機能、撮影範囲内に映さないエリアを指定できるプライバシーゾーン機能と防犯・監視に必要な最新 の技術が組み込まれております。

# 同梱物一覧

※設置の前に必ず下記の同梱物をご確認下さい。

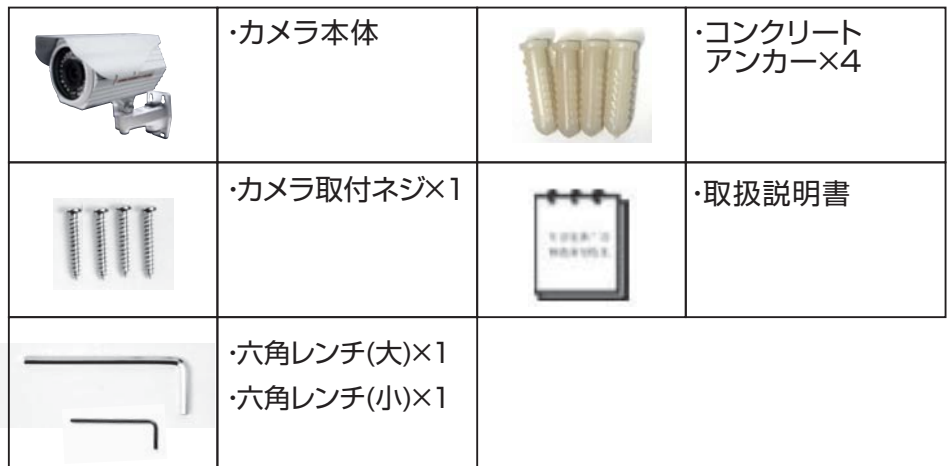

# 製品仕様

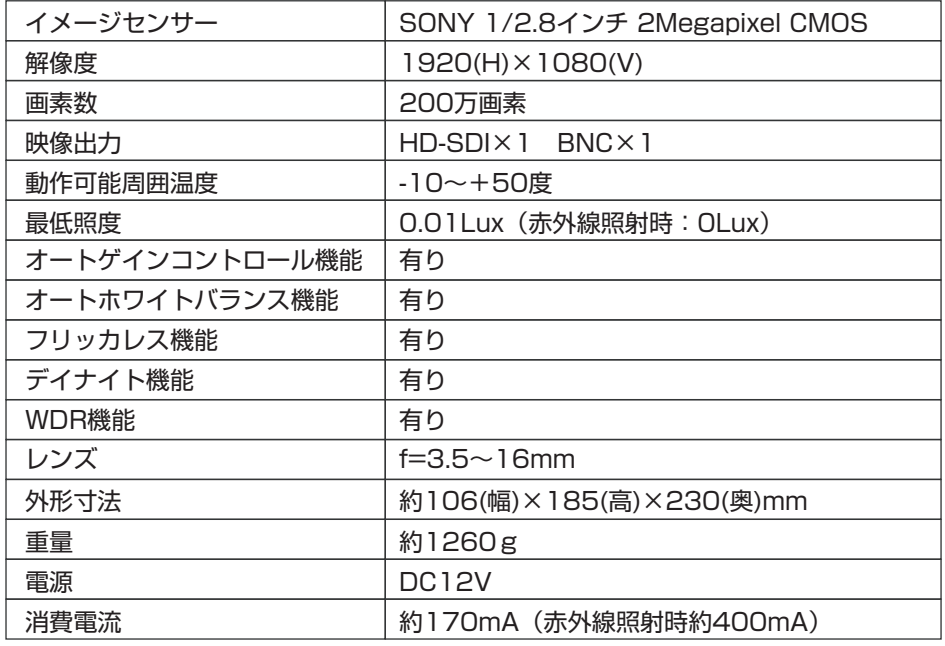

# 寸法図

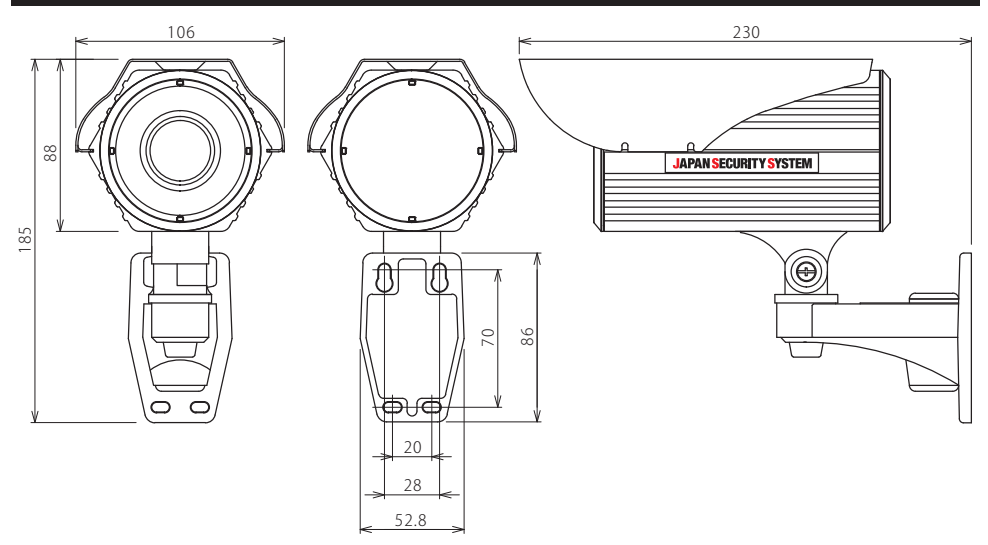

# カメラの取付方法

(1) 壁面にネジで固定します。

付属のネジを使用して固定します。

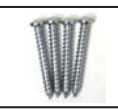

※壁面がコンクリートの場合は、先に 付属のコンクリートアンカーを コンクリート面に固定してください。

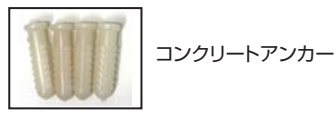

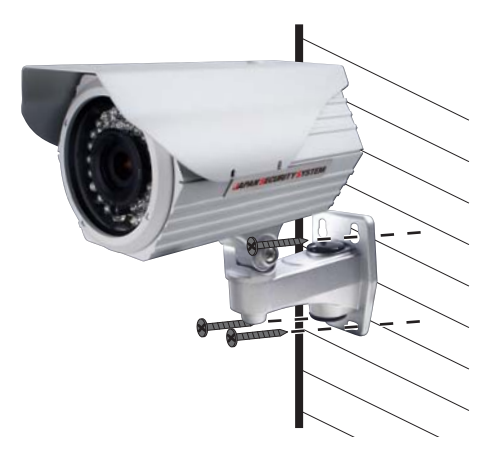

②カメラを取り付けた後、カメラ本体にある関節部を動かし、カメラの向きを調整します。

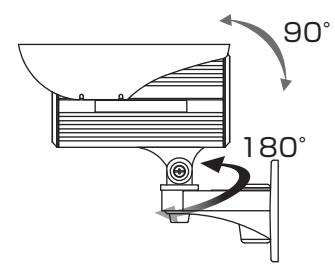

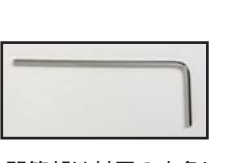

関節部は付属の六角レンチを 使用して緩めたり締めたりします。

③カメラをモニターに接続します。

④撮影範囲、映像の色味等を調整したら、取り付け完了です。

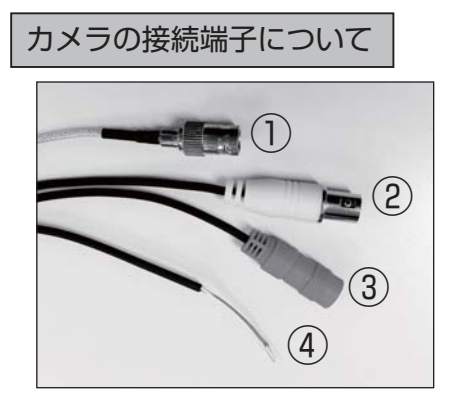

HD-SDI映像出力端子(金色) ① アナログ映像出力端子(黄色) ② 電源入力端子(赤色) ③ アラーム出力端子 ④

# カメラの配線方法

# ■テレビモニターへの接続方法 ※画角調整用

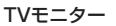

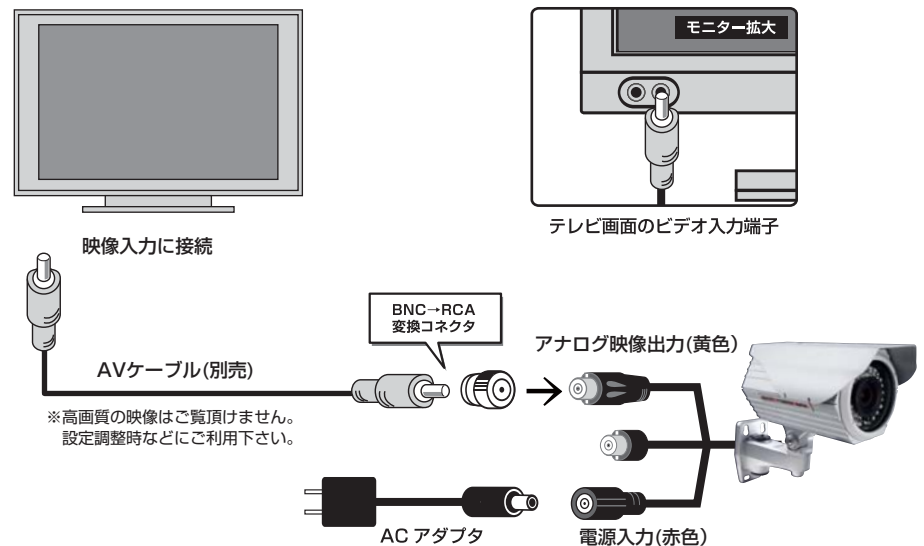

# ■デジタルレコーダーへの接続方法

カメラ

TVモニター

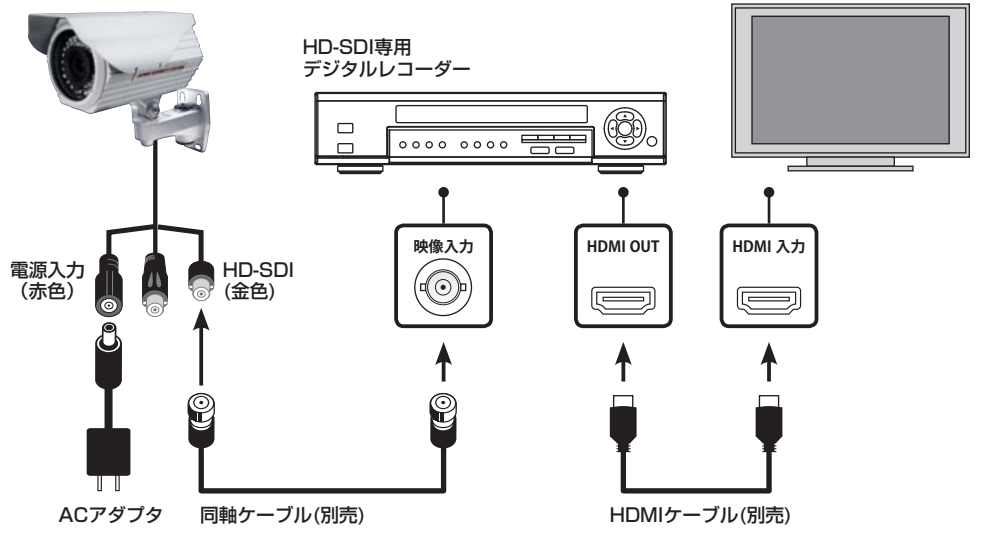

# カメラの設定方法

PF-HD1401AはOSD(オンスクリーンディスプレイ)にて、カメラの設定・ピント調整を行います。 操作にはケーブル上にある十字キーボタンを使用します。

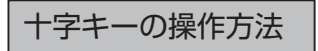

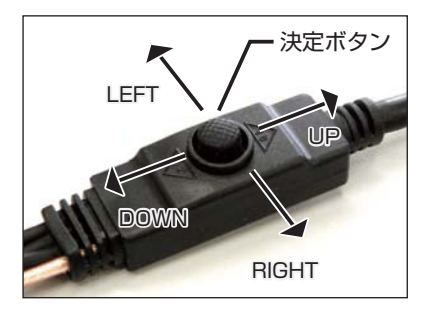

左に押す:設定メニュー時にカーソルを左に移動 |<br>|決定ボタン | 上に押す:設定メニュー時カーソルを上に移動 真ん中を押す(決定):設定メニューの表示/非表示/設定の変更 右に押す:設定メニュー時にカーソルを右に移動 下に押す:設定メニュー時にカーソルを下に移動

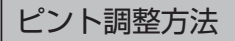

①十字キーを上下に押して撮影範囲を調整します。

AUTO >>. . . . . T - - - - - W

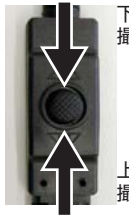

下に押し続けると 撮影範囲が狭くなります

上に押し続けると 撮影範囲が広くなります

(2)撮影範囲を決め、しばらくすると自動でピント調整が開始します。

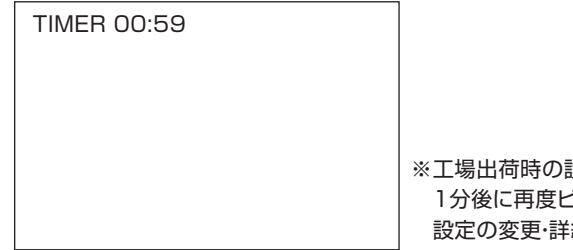

※工場出荷時の設定ではピント調整終了後、 1分後に再度ピント調整が開始します。 設定の変更・詳細についてはP.13を参照ください。

# メニューの種類

カメラ本体背面にあるENTERボタン ● を押して設定メニューを表示します。 各設定でおこなえる設定を確認し、必要に応じて設定を変更します。

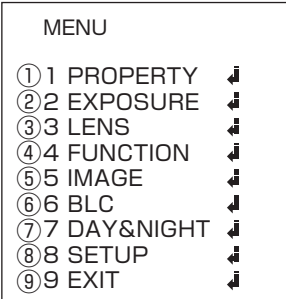

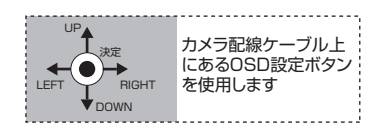

- (1)PROPERTY(プロパティ) P.10〜11 カメラのID・名前の登録、画面表示に関する設定を行います。
- (2)EXPOSURE(露出補正) P.11~12 明るさ、シャッター速度、DSS、AGCの設定を行います。
- $(3)$  LENS P.13 レンズの設定を行います。
- $(4)$  FUNCTION P.14 $\sim$ 16 デジタルズーム、ホワイトバランス、プライバシーマスク、ノイズ除去、動体検知の設定を行います。
- $\underbrace{(5)}$ IMAGE P.17 色度、シャープネス、ミラー、フリップ、カラーモード、輪郭補正の設定を行います。
- $\bigcirc$  BLC P.18 逆光補正の設定を行います。
- (7) DAY&NIGHT(デイ&ナイト) P.19 常時カラー撮影、常時モノクロ撮影、光源が少なくなった際のみモノクロ撮影の設定を行います。
- (8) SETUP (詳細設定) P.20〜21 ドット抜け補正、言語、モノクロ撮影テスト、リセットなどの設定を行います。
- EXIT(終了) P.21 ⑨ 設定を保存もしくはメニュー表示を終了します。

# PROPERTY

カメラ名、IDなどの登録を行います。

- 1. ENTERボタン · を押し、メニューを表示します。
- 2. UP/DOWNボタン で【PROPERTY】を選択します。
- 3. ENTERボタン (a)を押し、詳細設定に進みます。

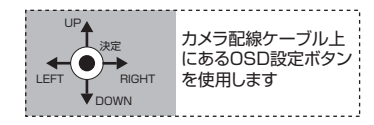

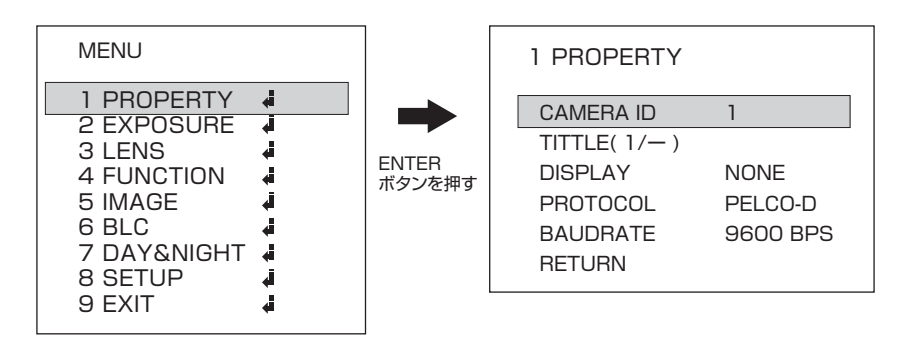

CAMERA ID

カメラにID番号を登録します。 【値:0~255/初期値:1】

TITTLE

カメラに名前を登録します。 【値:数字・アルファベットで最大8文字まで】

#### タイトル文字の変更方法

変更する文字をUP/DOWNボタン で選択しENTERボタン を押します。 LEFT/RIGHTボタン で文字を変更し、ENTERボタン を押します。

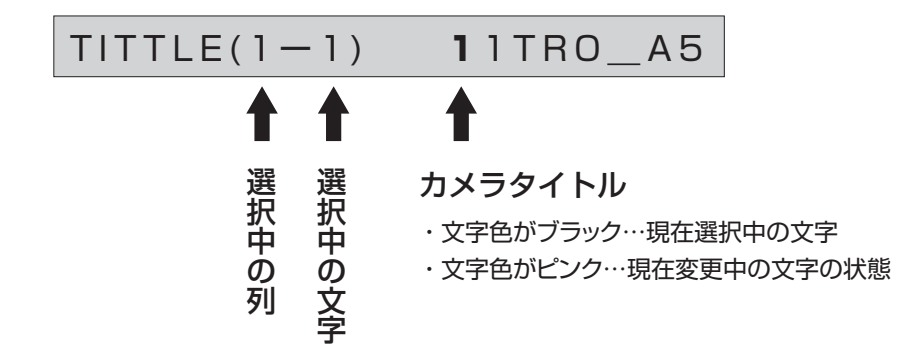

# PROPERTY

#### DISPLAY

カメラID、タイトルの表示非表示を設定します。 【値:NONE、ID、TITLE/初期値:NONE】 ※選んだ項目が画面に表示されます。

#### PROTOCOL

カメラの制御信号方式。【値:PELCO-Dのみ】 ※別途制御機器を使用してカメラを制御する場合には、PELCO-Dプロトコルを使用します。

#### **BAUDRATE**

伝送速度を設定します。【値:2400BPS、9600BPS/初期値:9600BPS】 ※初期値のままご使用ください。

### EXPOSURE

カメラの明るさ、シャッター速度などの登録を 行います。

- 1. ENTERボタン を押し、メニューを表示します。
- 2. UP/DOWNボタン で【EXPOSURE】を選択します。
- 3. ENTERボタン (a)を押し、詳細設定に進みます。

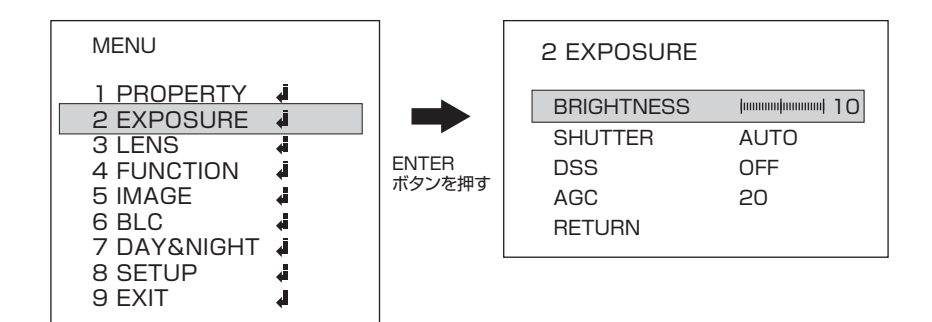

#### **BRIGHTNESS**

明るさの調整を行います。 【値:0~20/初期値:10】 ※数値が大きいほど明るくなります。

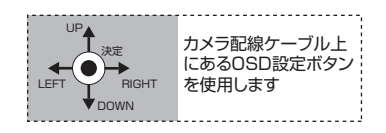

# EXPOSURE

#### **SHUTTER**

シャッター速度を設定します。 【値:AUTO、MANUAL/初期値:AUTO】 ※MANUAL選択時、ENTERボタン ●で詳細設定に進みます。

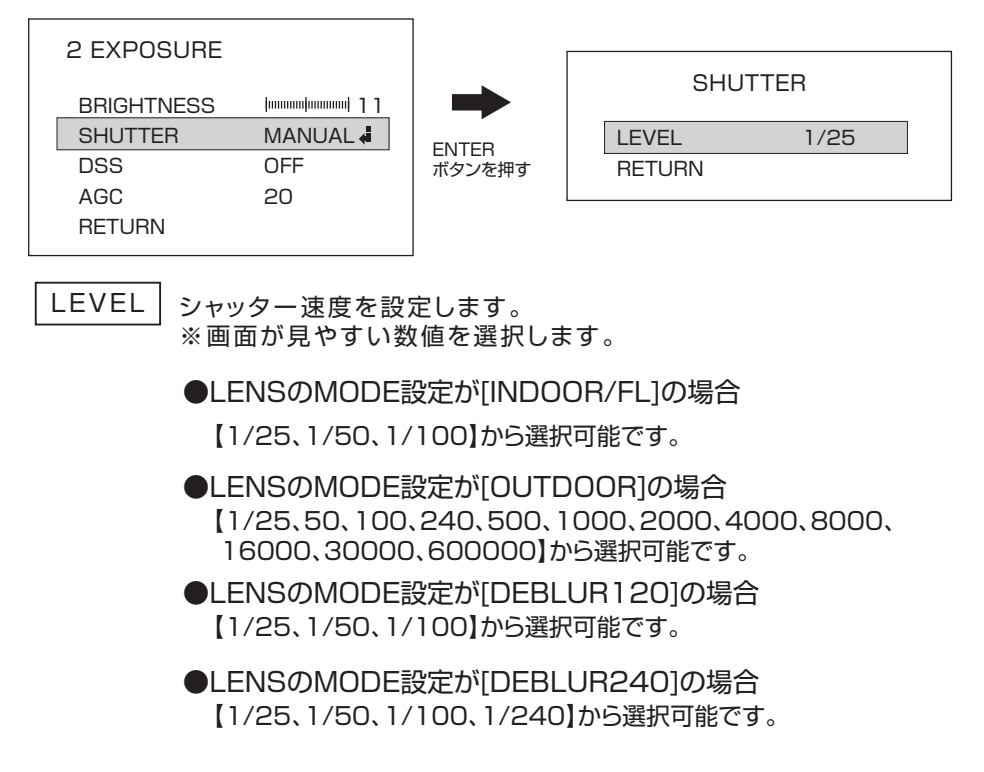

#### DSS

シャッタースピードを遅くすることで、暗い場所でも明るく撮影できます。 【値:OFF、×2、×3、×4/初期値:OFF】 ※数値が大きいほどシャッター速度が遅くなり、明るく撮影できます。

#### AGC

撮影場所に応じて映像信号の強弱を一定にし、見やすい映像に調整します。 【値:0~20/初期値:20】 ※数値が大きいほど補正が強くなります。

# LENS

カメラ配線ケーブル上 にあるOSD設定ボタン を使用します

UP

**DOWN** LEFT RIGHT 決定

レンズに関する設定を行います。

- 1. ENTERボタン を押し、メニューを表示します。
- 2. UP/DOWNボタン で【LENS】を選択します。
- 3. ENTERボタン を押し、詳細設定に進みます。

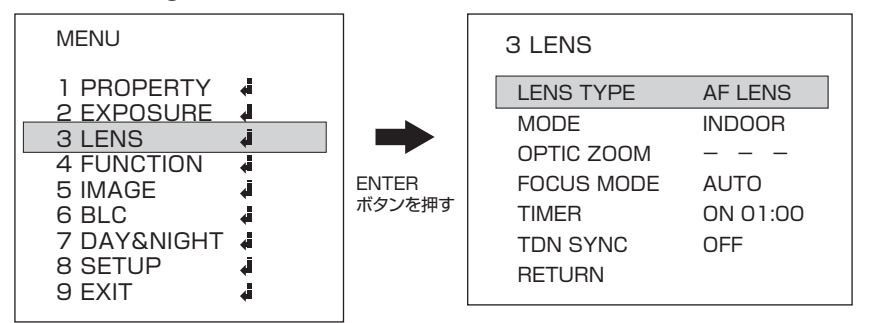

LENS TYPE

レンズタイプを設定します。【値:MANUAL、DC LENS、AF LENS/初期値:AF LENS】 ※本機では[AF LENS]の設定でご使用ください。

#### MODE

モードを設定します。

【値:INDOOR/FL、OUTDOOR、DEBLUR120、DEBLUR240/初期値:DEBLUR120】 ※室内撮影の場合は【INDOOR/FL】、屋外での撮影は【OUTDOOR】を選択すると 見た目に近い色合いで撮影できます。

#### OPTIC ZOOM

ズームを設定します。 LEFT/RIGHTボタン のうで拡大縮小します。

#### FOCUS MODE

焦点を設定します。 【値:AUTO、MANUAL/初期値:AUTO】

#### TIMER

焦点を再調整する間隔を設定します。【値:ON、OFF、1:00~10:00/初期値:OFF 00:00】

#### TDN SYNC

TDN(トゥルーデイナイト)機能のON/OFFを設定します。【値:ON、OFF/初期値:OFF】

# FUNCTION

カメラ配線ケーブルト にあるOSD設定ボタン を使用します

UP

DOWN .<br>RIGHT 決定

デジタルズーム、ホワイトバランス、プライバシー マスク、ノイズ除去、動体検知の設定を行います。

- 1. ENTERボタン ·を押し、メニューを表示します。
- 2. UP/DOWNボタン で【FUNCTION】を選択します。
- 3. ENTERボタン (a)を押し、詳細設定に進みます。

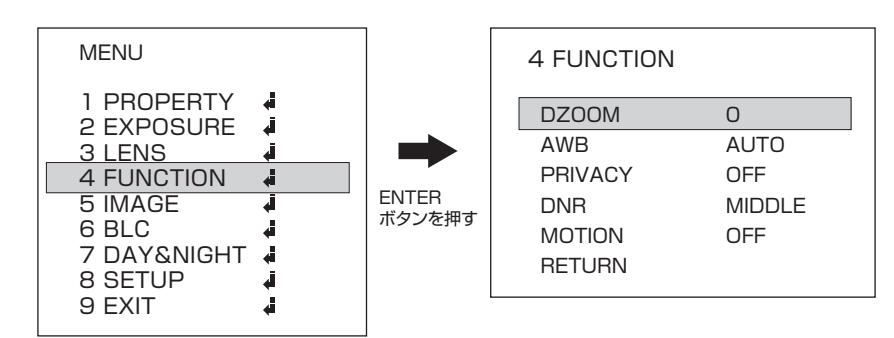

DZOOM

撮影サイズを調整します。 【値:0~112/初期値:0】 ※数値が大きいほど拡大されます。

#### AWB

見た目に近い色に調整します。 【値:AUTO、AUTO\_H、AUTO\_L、PRESET、MANUAL、AUTO ext/初期値:AUTO】 ※MANUAL選択時、ENTERボタン ● で詳細設定に進みます。

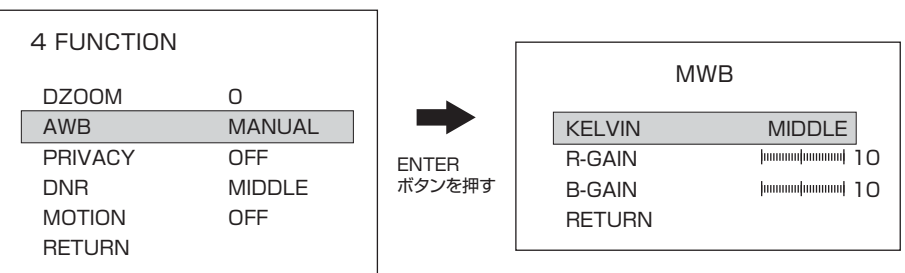

KELVIN 補正の強さを設定します。【値:LOW、MIDDLE、HIGH/初期値:MIDDLE】 ※画面が見やすい値を選択します。

## FUNCTION

R-GAIN 映像の赤みの調整を行います【値:0~20/初期値:10】

B-GAIN 映像の青みの調整を行います【値:0~20/初期値:10】

#### PRIVACY

撮影範囲内に画面表示させたくない対象物がある場合にマスキングすることが できます。【値:OFF、ON/初期値:OFF】

※ON選択時、ENTERボタン ● で詳細設定に進みます。

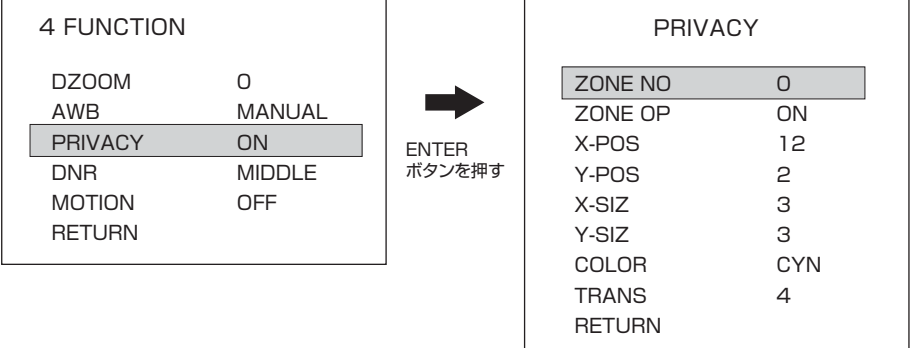

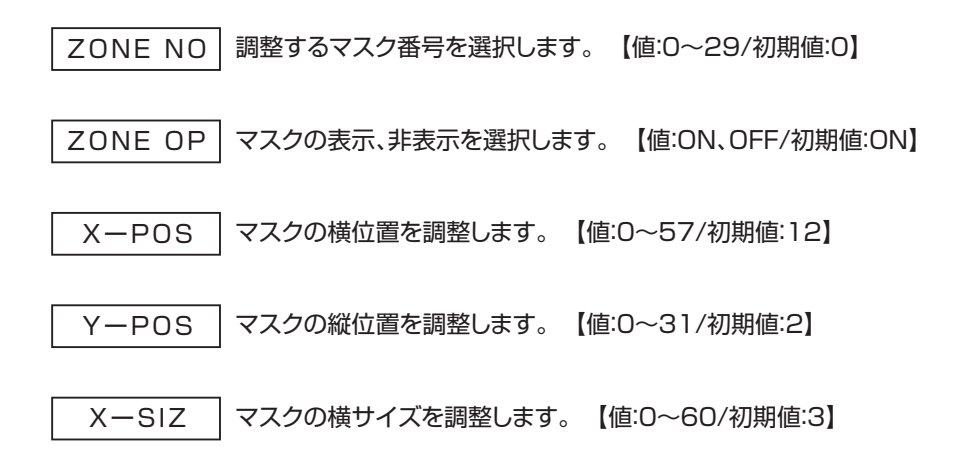

# FUNCTION

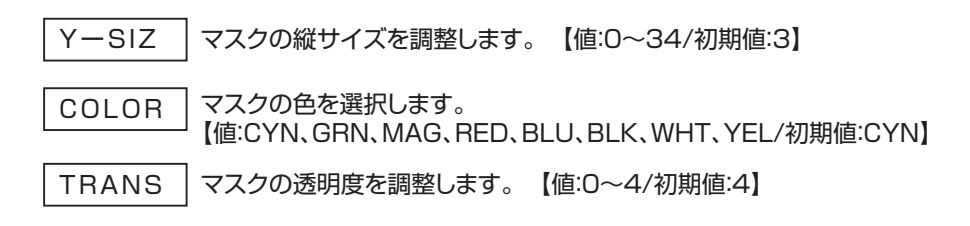

DNR

映像信号に混在するノイズを、デジタル処理によって低減する機能です。 【値:OFF、LOW、MIDDLE、HIGH/初期値:MIDDLE】 ※数値が大きいほど補正が強くなります。

#### MOTION

撮影範囲に動きがあったときに画面上に四角い枠でお知らせする機能です。 【値:ON、OFF/初期値:OFF】

# IMAGE

色度、シャープネス、ミラー、フリップ、カラーモード 、輪郭補正の設定を行います。

- 1. ENTERボタン · を押し、メニューを表示します。
- 2. UP/DOWNボタン ▲ ○で【IMAGE】を選択します。
- 3. ENTERボタン ●を押し、詳細設定に進みます。

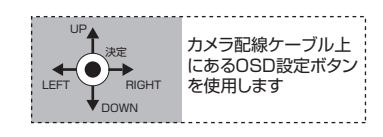

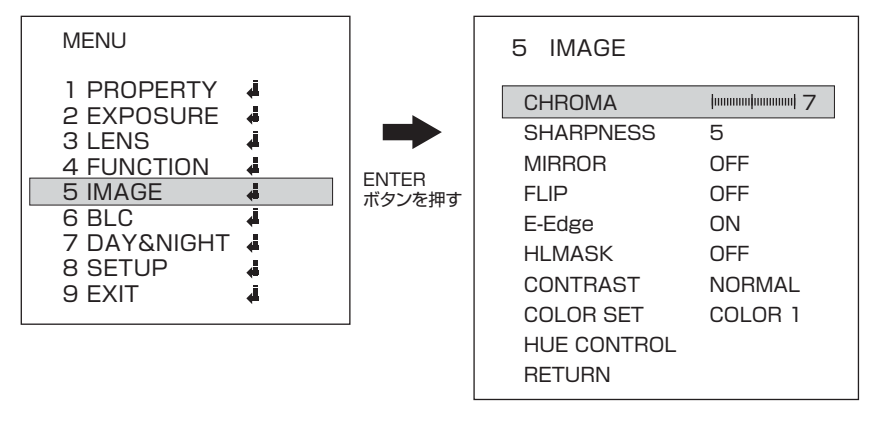

# IMAGE

#### CHROMA

色度を調整します。【値:0~20/初期値:10】 ※値が大きいほど発色が強くなります。

#### **SHARPNESS**

エッジを強調します。【値:0~10/初期値:5】 ※値が大きいほど補正が強くなります。

#### MIRROR

鏡に映ったように左右反転して表示します。【値:ON、OFF/初期値:OFF】

FLIP

上下を反転して表示します。【値:ON、OFF/初期値:OFF】

e-EDGE

輪郭のエッジを強調します。【値:ON、OFF/初期値:OFF】

#### HLMASK

光の強い場所に自動でマスクをかけ見やすくします。【値:ON、OFF/初期値:OFF】

LEVEL マスクをかけるレベルを調整します【値:0~20】

COLOR マスクの色を選択します。 【値:BLU、BLK、WHT、YEL、CYN、GRN、MAG、RED】

CONTRAST

画質のコントラストを調整します。【値:NORMAL/HIGH/HIGHEST】

COLOR SET

画質のコントラストを調整します。【値:COLOR1/COLOR2/COLOR3 初期値:COLOR1】

HUE CONTROL

画像の色相を調整します。

R-GAIN 映像の赤みの調整を行います【値:50~180/初期値:80】

B-GAIN | 映像の青みの調整を行います【値:50~180/初期値:80】

# BLC

逆光補正の設定を行います。

- 1. ENTERボタン ●を押し、メニューを表示します。
- 2. UP/DOWNボタン で【BLC】を選択します。
- 3. ENTERボタン (a)を押し、詳細設定に進みます。

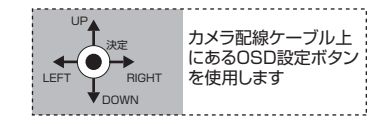

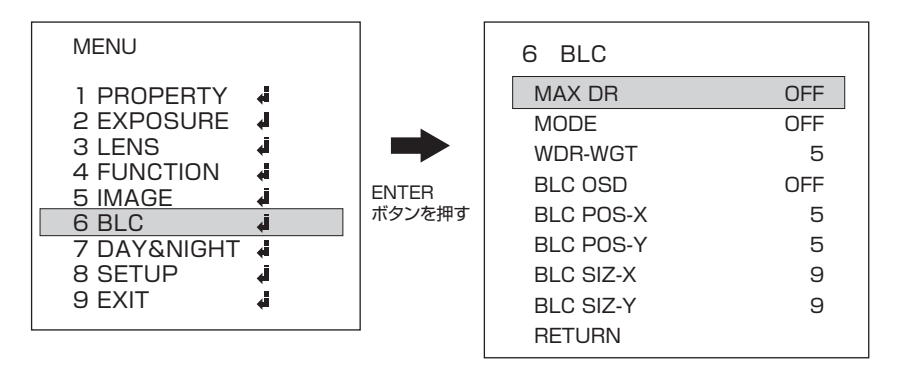

MAX DR

ダイナミックレンジのON、OFFを設定します。 【値:ON、OFF/初期値:OFF】

#### MODE

逆光補正のON、OFFを設定します。 【値:BLC、OFF/初期値:OFF】 ※逆光により被写体が暗く映る場合は設定を【BLC】にしてご使用ください。

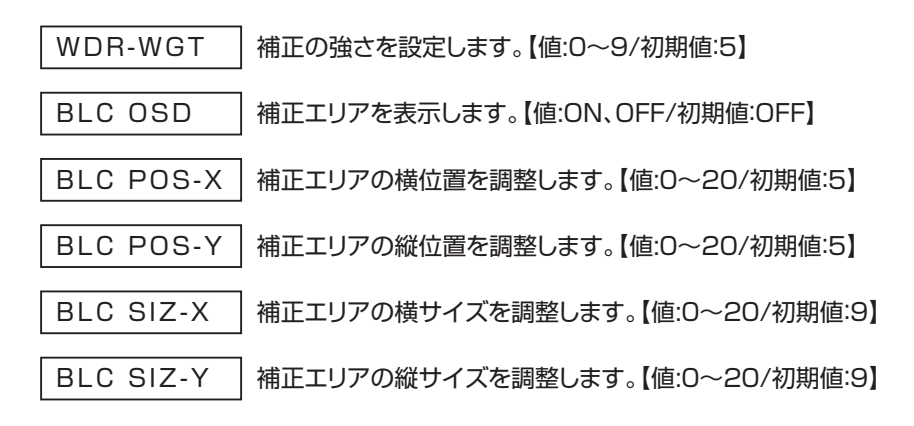

# DAY&NIGHT

撮影方法(常時カラー、常時モノクロ、オート)の設定を行います。

- 1. ENTERボタン を押し、メニューを表示します。
- 2. UP/DOWNボタン ▲ ○で【DAY&NIGHT】を選択します。
- 3. ENTERボタン (a)を押し、詳細設定に進みます。

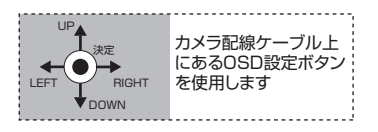

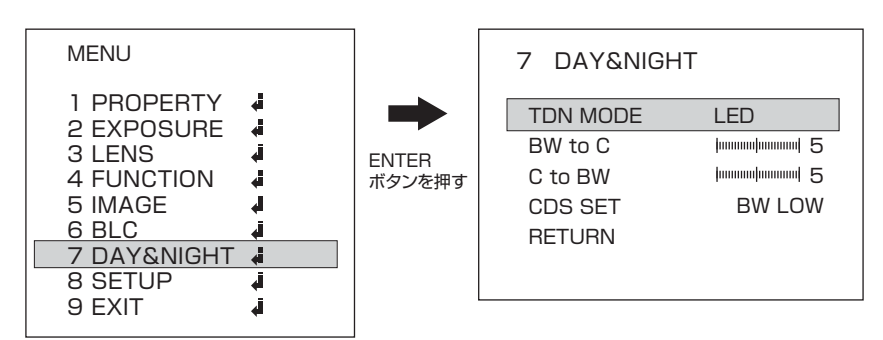

TDN MODE

撮影モードをオート、白黒、カラーから選択します。 【値:AUTO、LED、B&W、COLOR/初期値:LED】

#### BW to C

白黒からカラーに切り替わる明るさを設定します。【値:0~10/初期値:5】 ※値が大きいほど、切り替わりが遅くなります。

#### C to BW

カラーから白黒に切り替わる明るさを設定します。【値:0~10/初期値:5】 ※値が大きいほど、切り替わりが遅くなります。

#### CDS SET

赤外線を照射するタイミングを設定します。 【値:BW LOW、BW HIGH/初期値:BW LOW】

BW LOW │周囲がある程度暗くなった場合、赤外線を照射します。

BW HIGH | 周囲が月明かり程度の暗さになった場合、赤外線を照射します。

# SETUP

ドット抜け補正、言語、モノクロ撮影テスト、リセットなどの設定を行います。

- 1. ENTERボタン を押し、メニューを表示します。
- 2. UP/DOWNボタン で【SETUP】を選択します。
- 3. ENTERボタン ●を押し、詳細設定に進みます。

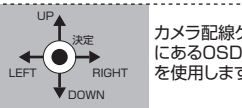

OFF 720P 60/50FPS ENG TEST OFF YES

60HZ(NTSC) BOX ON

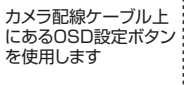

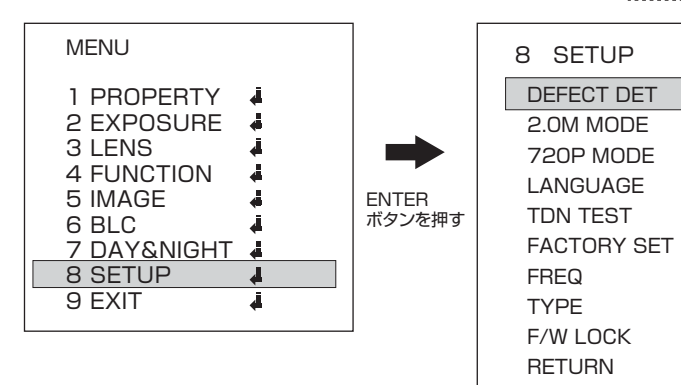

DEFECT DET

ドット抜け(小さい明るい点)を軽減します。【値:ON、OFF/初期値:OFF】 ※レンズの前を完全に塞いだ後(黒くなります)、【ON】を選択すると、モニター上に白い点が見えます。 その時にEnterボタンを押すと、ドット抜けが補正できます。

#### 2.0M MODE

HD-SDI出力時の解像度を設定します。【値:720P、1080P/初期値:1080P】

#### 720P MODE

アナログ出力時の解像度を設定します【値:60/50FPS、30/25FPS/初期値:60/50FPS】

#### **LANGUAGE**

表示言語を英語、ドイツ語、中国語から選択します。【値:ENG、GER、CHN/初期値:ENG】 ※適用するには設定変更後、電源を入れ直す必要があります。

#### TDN TEST

デイナイト(白黒)撮影のテストを行います。【値:TEST OFF、TEST ON/初期値:TEST OFF】 ※【TEST ON】を選択すると、強制的に白黒撮影に切り替わります。

#### FACTORY SET

工場出荷時の設定に戻します。【値:YES、NO/初期値:YES】 ※適応するには、YESを選択中にENTERボタン ●を押し、ONにして設定を保存します。

#### 2 0

# SETUP

#### FREQ

フリッカー補正の設定を行います。【値:60HZ(NTSC)、50HZ(PAL)/初期値:60HZ(NTSC)】 ※50HZ帯の地域に設置し、フリッカーによるちらつきが出る場合は、設定を【50HZ(PAL)】にして ご使用ください。ちらつきが軽減します。

#### TYPE

カメラのタイプを設定します。【値:BOX、DOME、BULLET/初期値:BOX】 ※【BOXまたはBULLET】でご使用ください。

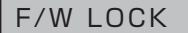

ファームウェア設定。【値:ON、OFF/初期値:ON】 ※必ずONの状態で使用してください。

# **EXIT**

#### 設定保存方法(設定の終了)

- 1. ENTERボタン を押し、メニューを表示します。
- 2. UP/DOWNボタン で【SETUP】を選択します。
- 3. ENTERボタン (a)を押し、詳細設定に進みます。

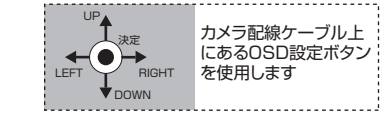

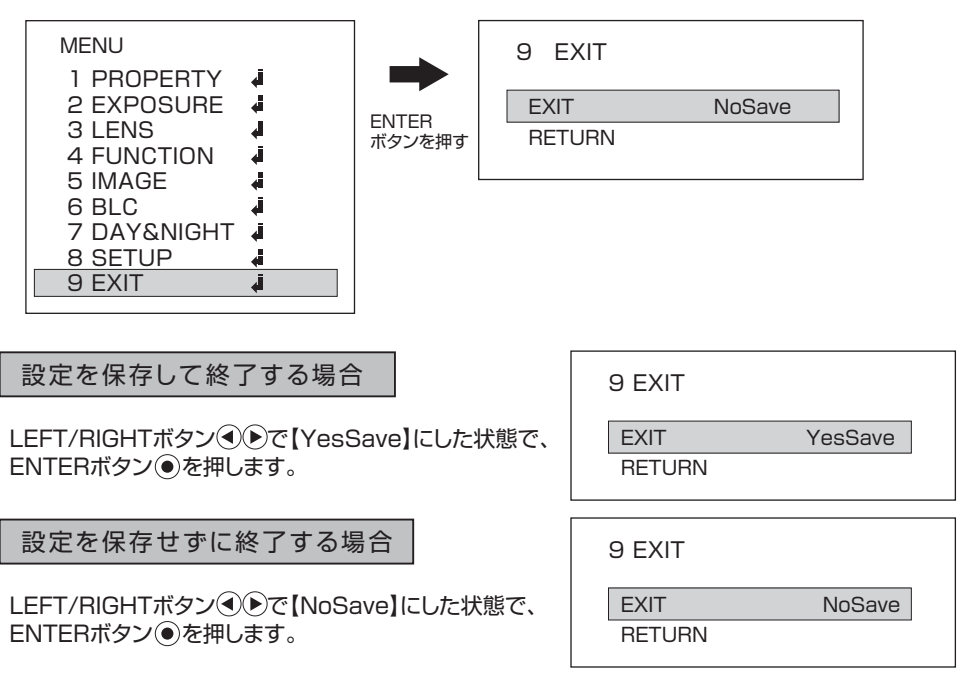

# 目的に合わせた設定項目

それぞれ目的に合わせて設定を行う項目を探すことが可能です。 設定を行う際にご活用下さい。

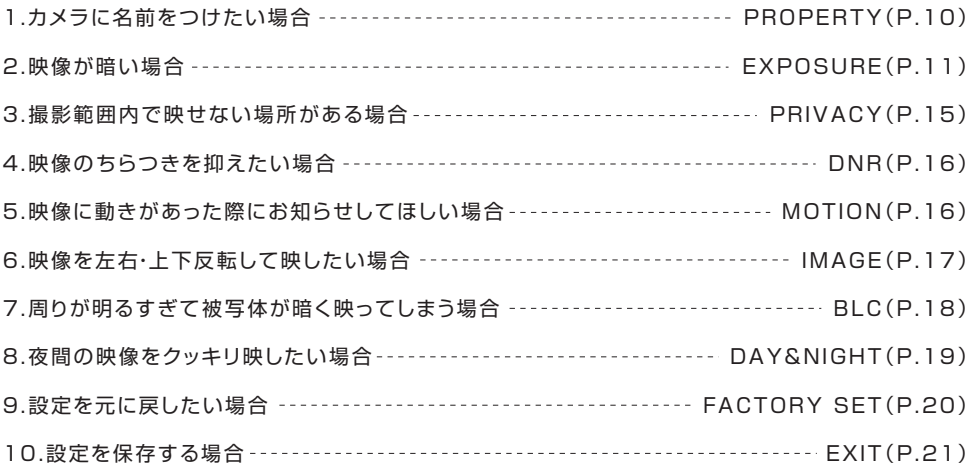

# アフターサービスについて

#### この商品は「保証書」を別途添付しております。 所定事項の記入および記載内容をご確認いただき、大切に保管してください。

正常な使用状態で、保証期間内に万一故障が生じた場合には、保証書記載内容により、お買い上げの販売店 (または工事店) が修理いたします。その他の詳細は保証書をご覧ください。

●保証期間経過後の修理については、お買い上げの販売店にご相談ください。 修理によって機能が維持できる場合は、お客さまのご要望により有料修理いたします。

●本機が故障した場合、稼働していない時間に対する営業損失は補償対象外になります。

#### 修理を依頼されるときは

下記の事項をお買い上げ販売店にご連絡ください。

- ① 故障の状況(できるだけくわしく)
- ② 品名と品番(屋外カメラ PF-HD1401A など)
- ③ お買い上げ年月日(保証書に記入)
- ④ 製造番号(保証書に記入)
- ⑤ お名前、おところ、電話番号

■定期点検・保守について

特に監視用などでご使用の場合は、定期点検・保守の実施をおすすめします。 詳しくは、お買い上げ販売店(または工事店)にご相談ください。

#### 2 2